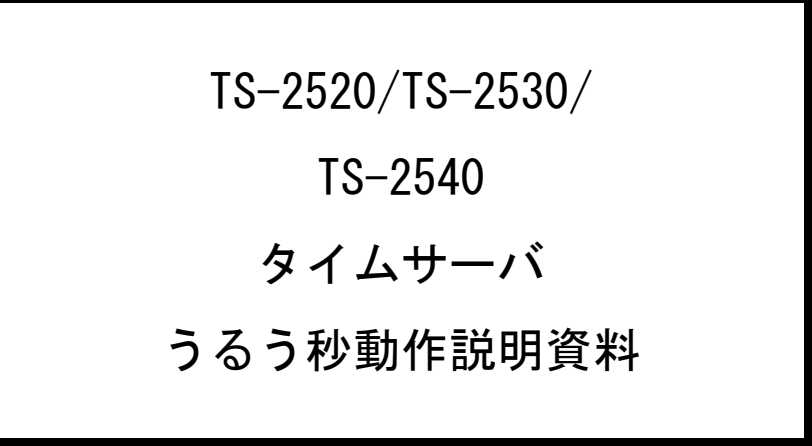

2015年版 第1版

# セイコーソリューションズ株式会社

<改版の履歴>

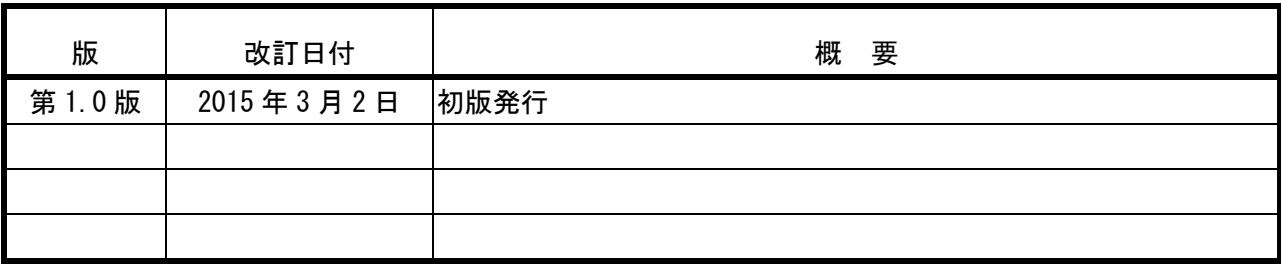

本資料中の会社名、製品名は、各社の商標または登録商標です。

© <sup>2015</sup> セイコーソリューションズ株式会社

セイコーソリューションズ株式会社の文書による許可なく,本書の全部または一部の複製・転載およ び改変等を行うことはできません。

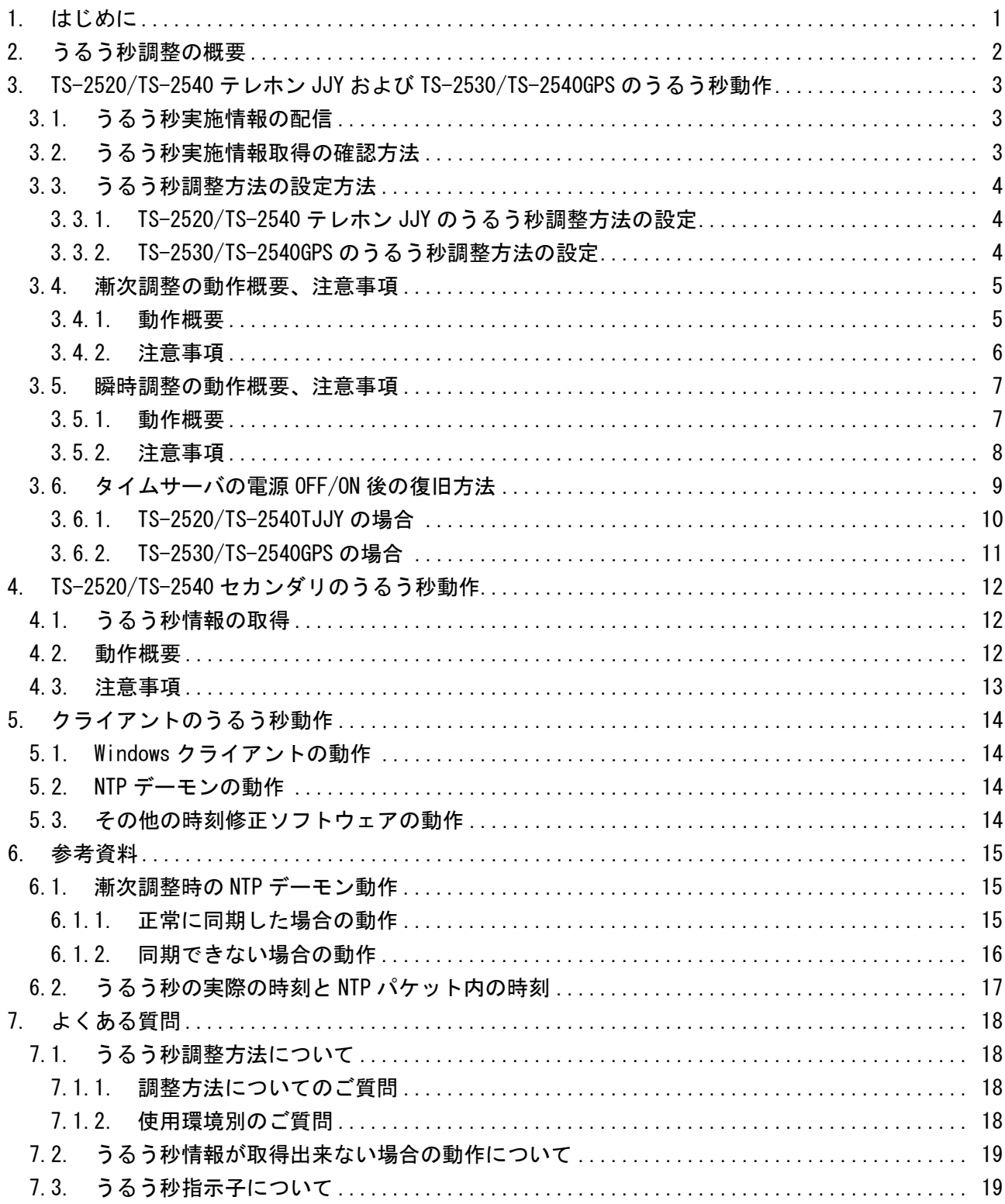

<span id="page-3-0"></span>1. はじめに

2015 年 7 月 1 日 9:00 直前(日本時間)にうるう秒が挿入されます。

本書は、弊社タイムサーバ TS-2520/TS-2530/TS-2540 およびクライアントソフトウェアに関する、 うるう秒 時の動作およ び注意点をまとめた資料となっています。 タイムサーバ TS-2520/TS-2530/TS-2540 はうるう秒調整を自動で行うようになっておりますが、本書の内容をご理 解いただき、適切な設定でタイムサーバを運用していただきますようお願い申し上げます。

なお、うるう秒に関する一般的な情報は独立行政法人 情報通信研究機構(日本標準時グループ) にて公開されていますので、以下の URL をご参照ください。

報道発表資料

<http://www.nict.go.jp/press/2015/01/16-1.html>

うるう秒の対応(2012 年 7 月実施版) <http://jjy.nict.go.jp/news/leaps2012.html> うるう秒に関する Q&A (2009 年 1 月実施版)

<http://jjy.nict.go.jp/QandA/reference/leapsec-addendum2009.html>

本書では特に記載がない限りは日本標準時(JST)を使用し 24 時間制で記載しております。

# <span id="page-4-0"></span>2. うるう秒調整の概要

タイムサーバ TS-2520 テレホン JJY/TS-2530GPS のうるう秒調整方法は、漸次調整と瞬時調整の 2 通り の方法がございます。なお、TS-2520 セカンダリは上位 NTP サーバ依存して動作し、瞬時設定と同様 の動作を行います。

また、タイムサーバ TS-2540 のうるう秒調整方法は、アジャスト調整と即時調整の 2 通りの方法がご ざいます。なお、TS-2540 セカンダリは上位 NTP サーバ依存して動作し、瞬時設定と同様の動作を行 います。

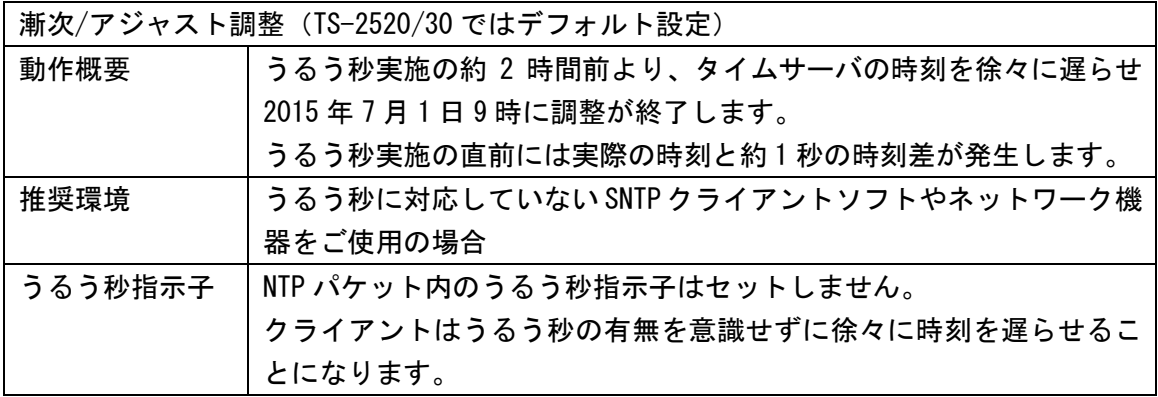

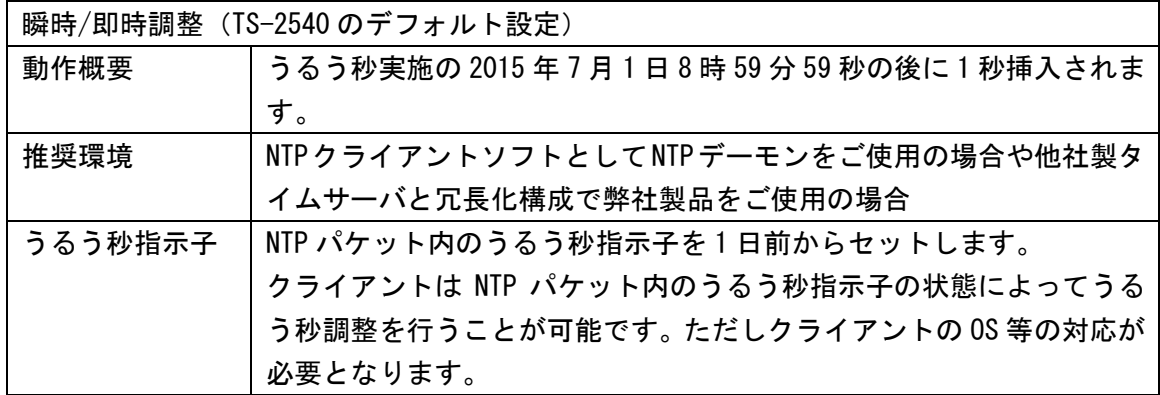

注意!

うるう秒調整方法の名称とデフォルトの設定値がTS-2520/30とTS-2540で異なっておりま すのでご注意ください。

- <span id="page-5-0"></span>3. TS-2520/TS-2540 テレホン JJY および TS-2530/TS-2540GPS のうるう秒動作
- <span id="page-5-1"></span>3.1. うるう秒実施情報の配信

うるう秒の実施情報は、2015 年 7 月 1 日以前に、それぞれの時刻源より配信される予定です。 TS-2520/TS-2540 テレホン JJY

情報通信研究機構(NICT)のテレホン JJY サービスから、うるう秒情報を取得します。 2015 年 6 月 1 日 9 時過ぎの作業終了後、うるう秒情報が配信されます。

TS-2530/TS-2540GPS

GPS 衛星の電波を受信し取得します。

GPS 衛星のうるう秒情報が更新される時期については、数ヶ月~1 週間前より、うるう秒の情 報が取得できるようです。

<span id="page-5-2"></span>3.2. うるう秒実施情報取得の確認方法

TS-2520/2530/2540 が、うるう秒情報を取得したかどうかの確認は、前面パネルの表示でのみ確 認可能です。

下の図は、TS-2520 テレホン JJY の場合の表示です。

TS-2520 セカンダリ、TS-2530GPS、TS-2540 の場合の○部分の表示方法も同一です。

うるう秒情報取得後

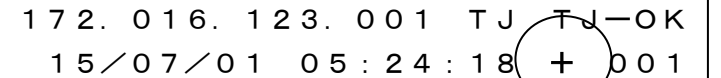

前面パネルに"+"表示される時期は以下の通りです。

TS-2520/2540 テレホン JJY 2015 年 6 月 2 日 9 時以降の時刻修正後 TS-2520/2540 セカンダリ 上位 NTP サーバの、うるう秒指示子セット以降 TS-2530/2540GPS 2015 年 6 月 17 日 9 時以降

うるう秒調整中(漸次調整設定の場合)

172.016.123.001 TJ TJ TJ OK  $15$ /07/01 08:15:30 + 001

うるう秒漸次調整中は、"+"表示が点滅します。

注意!

うるう秒情報は電源 OFF または再起動すると消去されます。

2015 年 6 月 30 日 9 時~2015 年 7 月 1 日 9 時の間は、タイムサーバの電源は入れ たままでご使用ください。

電源を OFF、または再起動した場合は、[3.6](#page-11-0) [タイムサーバの電源](#page-11-0) OFF/ON 後の復旧方法をご参 照ください。

# <span id="page-6-0"></span>3.3. うるう秒調整方法の設定方法

<span id="page-6-1"></span>3.3.1. TS-2520/TS-2540 テレホン JJY のうるう秒調整方法の設定

トップページ左側の [設定変更] -> [TJJY] で以下の画面より設定できます。

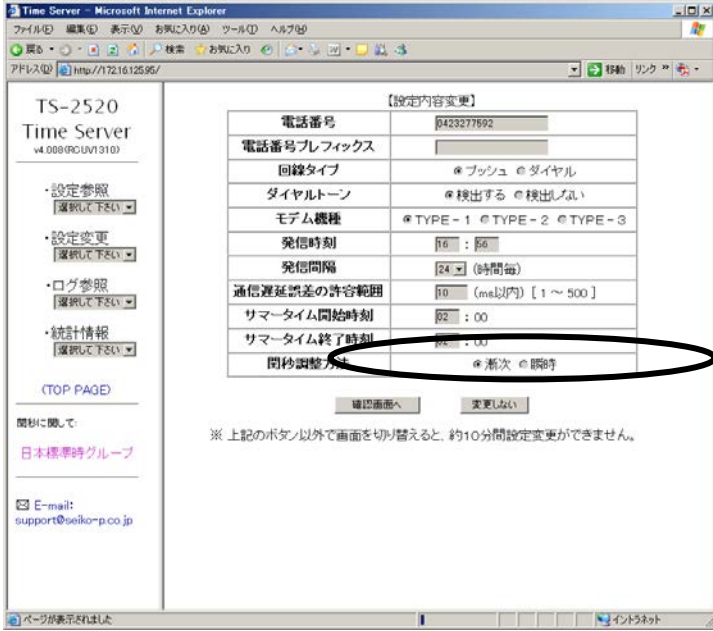

<span id="page-6-2"></span>3.3.2. TS-2530/TS-2540GPS のうるう秒調整方法の設定

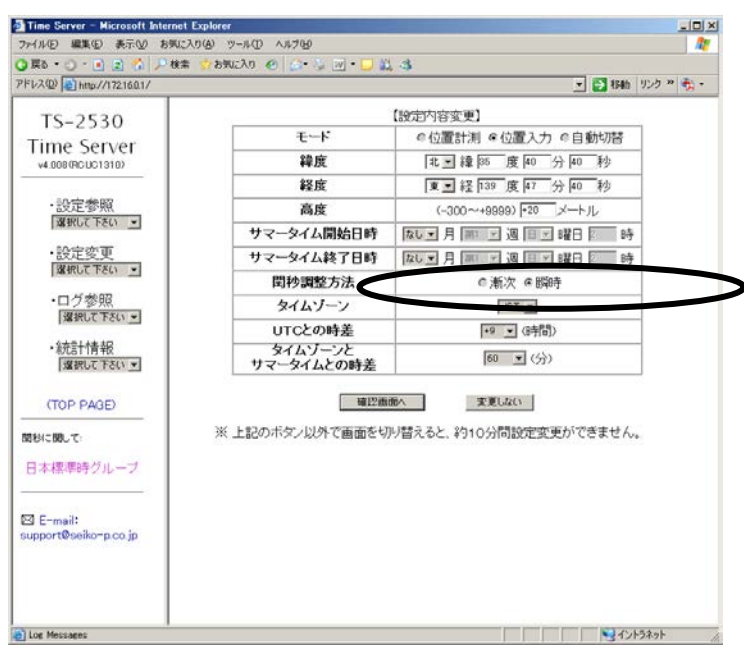

トップページ左側の [設定変更] -> [GPS] で以下の画面より設定できます。

TS-2540 のうるう秒の設定方法の詳細に関しては、各製品の導入運用の手引きをご参照願います。

注意!

うるう秒調整方法を変更した場合には、タイムサーバの再起動が必要となります。 設定の変更は 2015 年 6 月 30 日の 9 時までに行うことをお勧めいたします。

- <span id="page-7-0"></span>3.4. 漸次調整の動作概要、注意事項
- <span id="page-7-1"></span>3.4.1. 動作概要

漸次調整の場合は、※1 約 2 時間前より、タイムサーバの内蔵時計を徐々に遅らせ、日本時 間 9:00 に調整を終了します。調整前、および調整中は、NTP パケット内の※2 うるう秒指 示子はセットされません。

TS-2520/TS-2530/TS-2540 は時刻源より、うるう秒情報を取得すると前面パネルの右下に "+"が表示されます。うるう秒漸次調整実施中は、この"+"が点滅状態となり、調整実 施後に"+"が消灯します。

# この調整方法は、クライアントに対して、うるう秒を認識させずに徐々に調整しますので、 うるう秒処理に未対応の制御機器、および厳密な時刻を必要としないクライアント端末をご 使用の場合におすすめの設定です。

※1 ハードウェアの違いにより機種毎に調整開始時間が多少異なります。

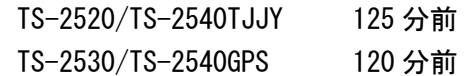

※2 NTP パケット内のうるう秒があるかないかを示す 2 ビットのフィールド。

- "00":うるう秒なし、"01":うるう秒挿入、"10":うるう秒削除、
	- "11":時刻同期警告(同期すべきではない状態)

注意!

テレホン JJY の場合、うるう秒情報は 2015 年 6 月 1 日 9 時以降、配信されますが、 TS-2520/TS-2540 テレホン JJY は 6 月 2 日 9 時以降の時刻修正後にうるう秒を認識し "+"が 表示されます。

注意!

TS-2530/TS-2540GPS は、2015 年 6 月 17 日 9 時以降にうるう秒を認識し"+"が表示されま す。

注意!

TS-2520/TS-2530/TS-2540 は、うるう秒漸次調整中("+"点滅中)は時刻修正できません。

#### 注意!

漸次調整設定の場合は、NTP パケット内のうるう秒指示子はセットされません。

注意!

TS-2520/TS-2530/TS-2540 のバックアップサーバ機能をご使用の場合は、バックアップ NTP サ ーバのうるう秒調整方法と同一設定でご使用ください。

下の図は、タイムサーバの配信する時刻が調整中にどのように変化するかを図示したものです。 NTP パケット内の時刻は UTC (協定世界時) となっており、日本時間と9 時間の差があります。

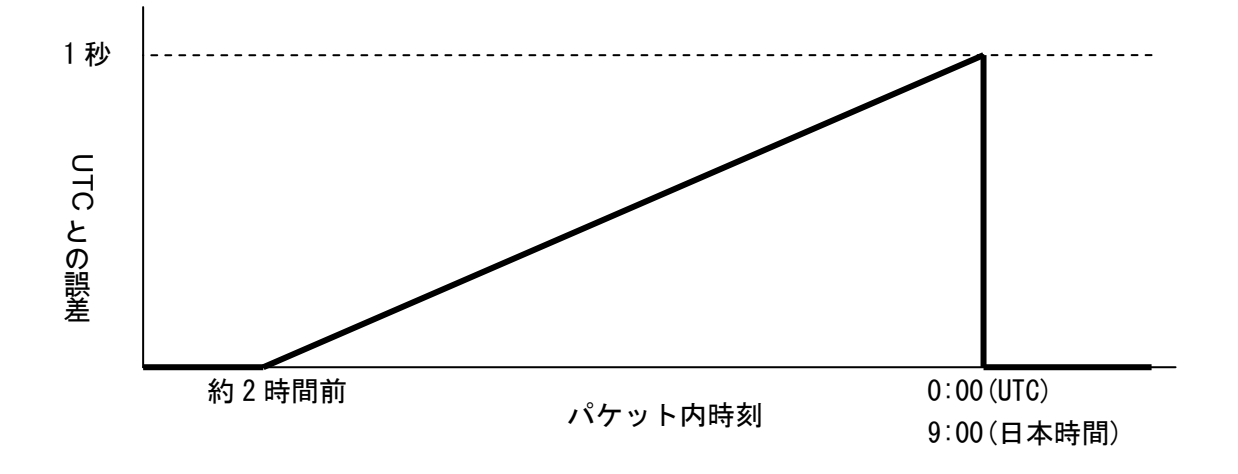

NTP パケット内のタイムスタンプと UTC との誤差

<span id="page-8-0"></span>3.4.2. 注意事項

注意! NTP クライアントソフトとして NTP デーモンをご使用の場合は、瞬時設定での運用をお願いし ます。 漸次設定でご運用の場合は本書の参考資料の様に、NTP デーモンのポーリング間隔によっては 正常に同期できない場合もあります。

注意!

漸次調整中は、1 秒間の調整を徐々に行いますので、実際の時刻とは最大 1 秒の誤差が発生し ます。

注意!

うるう秒情報は電源 OFF または再起動すると消去されます。 2015 年 6 月 30 日 9 時~2015 年 7 月 1 日 9 時の間は、タイムサーバの電源は入れ たままでご使用ください。 電源を OFF した場合は、[3.6](#page-11-0) [タイムサーバの電源](#page-11-0) OFF/ON 後の復旧方法をご参照ください。

#### <span id="page-9-1"></span><span id="page-9-0"></span>3.5.1. 動作概要

#### TS-2520/2540 テレホン JJY の場合

時刻源よりうるう秒情報を取得すると、前面パネルの右下に"+"が表示されます。うるう 秒調整実施後(9:00 以降)に"+"が消灯します。NTP パケット内のうるう秒指示子が 2015 年 6 月 30 日 9 時(日本時間)よりセットされ 2015 年 7 月 1 日 9 時以降にリセットされます。

#### TS-2530/2540GPS の場合

時刻源よりうるう秒情報を取得すると、前面パネルの右下に"+"が表示され、うるう秒調 整実施後 (9:00 以降) に"+"が消灯します。NTP パケット内のうるう秒指示子は 2015 年 6 月 30 日 9 時(日本時間)よりセットされ 2015 年 7 月 1 日 9 時以降にリセットされます。

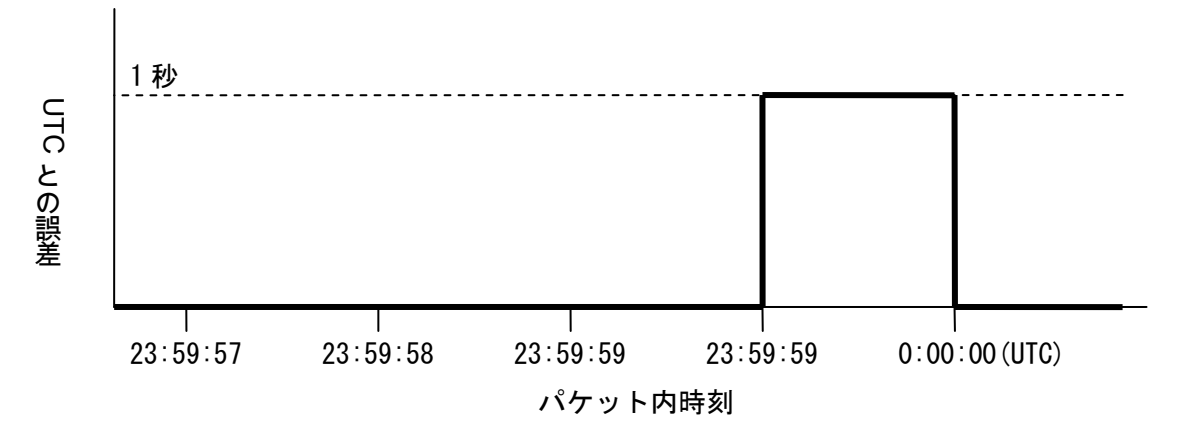

NTP パケット内のタイムスタンプと UTC との誤差

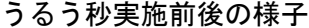

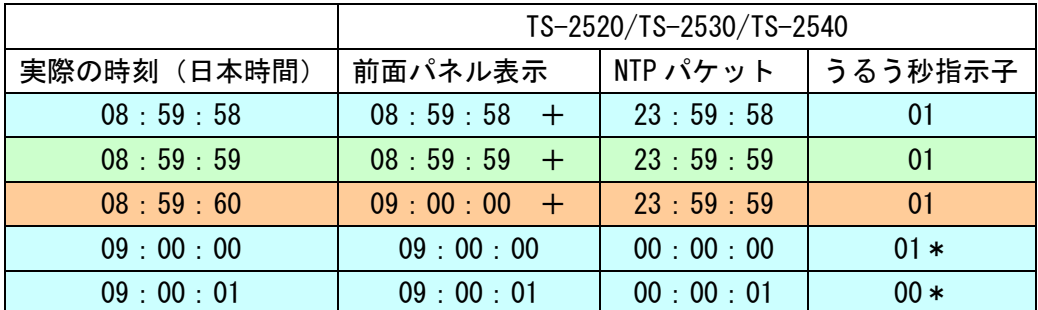

NTP パケット内の時刻の詳細については、参考資料 [6.2](#page-19-0) [うるう秒の実際の時刻と](#page-19-0) NTP パケッ ト内の時刻を参照してください。

# 注意!

テレホン JJY の場合、うるう秒情報は 2015 年 6 月 1 日 9 時以降、配信されますが、 TS-2520/40TJJY は 6 月 2 日 9 時以降の時刻修正後にうるう秒を認識し"+"が表示されます。

#### 注意!

TS-2530/TS-2540GPS は、2015 年 6 月 17 日 9 時以降にうるう秒を認識し"+"が表示されま す。

# 注意!

うるう秒指示子のリセットのタイミングは、数秒~10 数秒程度遅れる場合があります。

#### <span id="page-10-0"></span>3.5.2. 注意事項

#### 注意!

瞬時調整の場合、タイムサーバは NTP パケット内のうるう秒指示子により、調整の有無を知ら せるだけです。調整時の動作はすべてクライアントの時刻修正ソフトウェアに依存します。

#### 注意!

NTP クライアントソフトとして NTP デーモンを使用せずにパケット内容で即座に時刻を修正す るソフトウェアをご使用の場合は、うるう秒調整中(2 回目の 8:59:59)に問い合わせた場合 に 1 秒ずれてしまう場合がありますので注意が必要です。

#### 注意!

うるう秒情報は電源 OFF または再起動すると消去されます。 2015 年 6 月 30 日 9 時~2015 年 7 月 1 日 9 時の間は、タイムサーバの電源は入れ たままでご使用ください。 電源を OFF、または再起動した場合は、[3.6](#page-11-0) [タイムサーバの電源](#page-11-0) OFF/ON 後の復旧方法をご参 照ください。

#### 注意!

NTP パケット内のタイムスタンプには 2015 年 7 月 1 日 8 時 59 分 59 秒が 2 回出現します。8 時 59 分 60 秒は出現しません。

### 注意!

TS-2520、TS-2530、TS-2540 のバックアップサーバ機能をご使用の場合は、バックアップ NTP サーバのうるう秒調整方法と同一設定でご使用ください。

#### <span id="page-11-0"></span>3.6. タイムサーバの電源 OFF/ON 後の復旧方法

次ページ以降は、2015 年 6 月 30 日 9 時~2015 年 7 月 1 日 9 時の間に、何らかの原因でタイムサ ーバの電源が OFF/ON された場合や、設定変更などにより再起動する場合の対処方法を記載してい ます。誤った時刻の配信を防止するため、手順に従って操作してください。

#### 注意!

2015 年 6 月 30 日 9 時~2015 年 7 月 1 日 9 時の間は、タイムサーバの電源は入れたままでご使 用ください。

# 注意!

何らかの事情で電源が OFF した場合や再起動した場合は、1 秒誤った時刻を配信する可能性が あります。必ず次ページ以降の手順に従って再度時刻同期してください。

<span id="page-12-0"></span>3.6.1. TS-2520/TS-2540TJJY の場合

漸次調整の場合の対応方法

漸次調整実施前(6 時 55 分前)に電源を OFF した場合

漸次調整実施前に電源を OFF した場合、6:30 までに時刻源との再同期(手動によ る時刻修正)をとってください。6:30 までに時刻源との再同期ができた場合は、 うるう秒の調整をおこないます。

6:30 までに時刻同期できなかった場合は、かならず次の手順で時刻同期を行って ください。

6:30 までに時刻同期できなかった場合

6:30 までに電源を OFF/ON し時刻同期できなかった場合は、うるう秒の調整が行わ れません。うるう秒調整実施後(9 時以降)に誤った時刻の配信を避けるため、必 ず以下の手順で時刻同期をおこなってください。

- 1) 電源を OFF する。
- 2) LAN ケーブルをはずす。
- 3) 9 時以降に電源を ON する。
- 4) 手動発信にて時刻修正をおこなう。
- 5) 一度、電源を OFF する。
- 6) LAN ケーブルを接続する。
- 7) 電源を ON する。

瞬時調整の場合の対応方法

瞬時調整実施前に電源を OFF した場合

瞬時調整実施(7月1日9時)より以前に電源を OFF した場合は、8:30 までの間に 再度時刻同期(手動による時刻修正)する必要があります。

8:30 を過ぎても時刻同期できない場合は、うるう秒調整実施後(9 時以降)に誤っ た時刻の配信を避けるため、必ず以下の手順で時刻同期をおこなってください。

- 1) 電源を OFF する。
- 2) LAN ケーブルをはずす。
- 3) 9 時以降に電源を ON する。
- 4) 手動発信にて時刻修正をおこなう。
- 5) 一度、電源を OFF する。
- 6) LAN ケーブルを接続する。
- 7) 電源を ON する。

<span id="page-13-0"></span>漸次調整の場合の対応方法

漸次調整実施前(7 時前)に電源を OFF した場合

漸次調整実施前に電源を OFF した場合、電源を ON した後の時刻同期後に前面パネル のうるう秒表示("+"表示)をご確認ください。(GPS と時刻同期するためには 15 分以上かかる場合があります。)

6:30 までに"+"表示された場合は、うるう秒の調整をおこないます。

6:30 までに"+"表示されなかった場合は、かならず次の手順で時刻同期を行っ てください。

6:30 までに前面パネルに"+"表示されない場合

6:30 までに電源を OFF/ON し時刻同期できなかった場合は、うるう秒の調整が行わ れません。うるう秒調整実施後(9 時以降)に誤った時刻の配信を避けるため、必 ず以下の手順で時刻同期をおこなってください。

- 1) 電源を OFF する。
- 2) 9 時以降に電源を ON する。

瞬時調整の場合の対応方法

瞬時調整実施前に電源を OFF した場合

瞬時調整実施(7 月 1 日 9 時)より以前に電源を OFF した場合は、電源を ON した後 の時刻同期後に前面パネルのうるう秒表示("+"表示)をご確認ください。(GPS と時刻同期するためには 15 分以上かかる場合があります。)

8:30 までの間に"+"表示された場合は、うるう秒の調整をおこないます。

8:30 を過ぎても"+"表示されない場合は、うるう秒調整実施後(9時以降)に誤 った時刻の配信を避けるため、必ず以下の手順で時刻同期をおこなってください。

- 1) 電源を OFF する。
- 2) 9 時以降に電源を ON する。
- <span id="page-14-0"></span>4. TS-2520/TS-2540 セカンダリのうるう秒動作
- <span id="page-14-1"></span>4.1. うるう秒情報の取得

うるう秒の情報は、上位 NTP サーバから NTP パケット内のうるう秒指示子により取得します。

#### 注意!

上位 NTP サーバとして、TS-2520/TS-2540 テレホン JJY、TS-2530/TS-2540GPS を参照している 場合は、TS-2520/TS-2540 テレホン JJY、TS-2530/TS-2540GPS のうるう秒調整方法を必ず"瞬 時"設定にてご使用ください。

注意!

上位 NTP サーバとして、TS-2530/TS-2540GPS を参照している場合は、TS-2520/TS-2540 セカン ダリのポーリング間隔設定を 2048 秒以下でご使用ください。

#### 注意!

TS-2520/TS-2540 セカンダリがバックアップ動作中(ローカルクロック同期中)の場合は、う るう秒情報の取得およびうるう秒調整ができなくなります。バックアップ動作している場合は、 2015 年 7 月 1 日 9 時以前に一度電源を OFF し、うるう秒実施終了後 (9 時以降) に上位 NTP サ ーバと時刻同期してください。

#### <span id="page-14-2"></span>4.2. 動作概要

TS-2520/TS-2540 セカンダリのうるう秒時の動作は、上位 NTP サーバの動作に依存します。

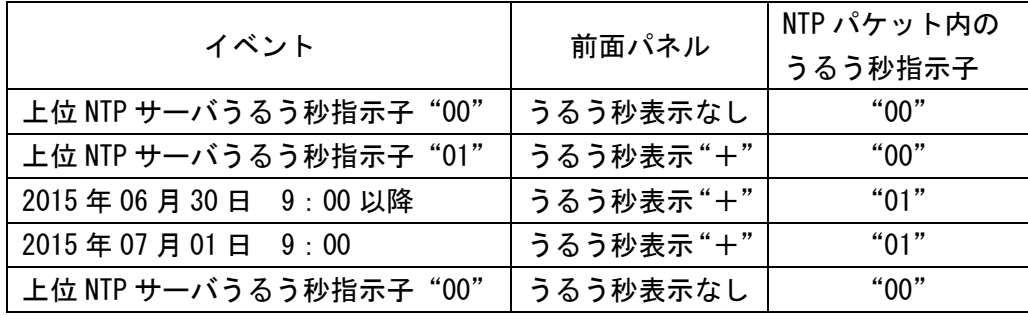

# 注意!

# 上記表内の表示およびうるう秒指示子のセット/リセットのタイミングは、上位 NTP サーバとの ポーリング間隔などの条件により、数分~数 10 分程度遅延する場合があります。

NTP パケット内の時刻については、参考資料 [6.2](#page-19-0) [うるう秒の実際の時刻と](#page-19-0) NTP パケット内の 時刻を参照してください。

<span id="page-15-0"></span>4.3. 注意事項

注意! うるう秒情報は電源 OFF または再起動すると消去されます。 2015 年 6 月 30 日 9 時~2015 年 7 月 1 日 9 時の間は、タイムサーバの電源は入れ たままでご使用ください。

電源を OFF/ON や再起動を行った場合は、うるう秒実施時刻前までに、前面パネルに"+"表 示がされることをご確認ください。"+"表示されない場合は、一度電源をお切りになり、う るう秒調整時刻の 9 時以降に、電源を ON にしてください。

注意!

前面パネル時刻表示は TS-2520/TS-2540 セカンダリの内部時刻をリアルタイムでは表示してお りません。このため、うるう秒調整後、約 10 秒程度、実際の時刻と 1 秒の誤差が生じますが、 NTP サーバとしての動作には支障ありません。

- <span id="page-16-0"></span>5. クライアントのうるう秒動作
- <span id="page-16-1"></span>5.1. Windows クライアントの動作

Windows クライアント(W32time)のうるう秒動作については下記の URL に情報が掲載されており ます。

<http://support.microsoft.com/kb/909614/ja>

<span id="page-16-2"></span>5.2. NTP デーモンの動作

NTP デーモンが動作しているクライアントの場合は、NTP パケット内のうるう秒指示子の状態によ り動作が決定されます。

うるう秒時の動作は、OS、アプリケーションの処理に依存しますので、各メーカーへご確認くだ さい。

<span id="page-16-3"></span>5.3. その他の時刻修正ソフトウェアの動作

そのほかの OS も含めたクライアントソフトの動作については、OS や時刻修正ソフトウェアの各 メーカーにご確認ください。

# <span id="page-17-0"></span>注意!

# 以下でご紹介する資料、データなどは、あくまでも弊社の試験環境におけるもので、すべての 場合の動作を保証するものではありません。お客様のご使用環境によっては異なった動作をす る可能性もあります。

<span id="page-17-1"></span>6.1. 漸次調整時の NTP デーモン動作

漸次調整設定の TS-2520/TS-2530/TS-2540 と NTP デーモンが動作するサーバを同期させた場合の 時計誤差を計測した結果は以下の通りです。

<span id="page-17-2"></span>6.1.1. 正常に同期した場合の動作

下のグラフはポーリング間隔 16 秒の場合の動作例です。 うるう秒漸次設定のタイムサーバに正常に同期しているため、時刻誤差は小さくなっています。

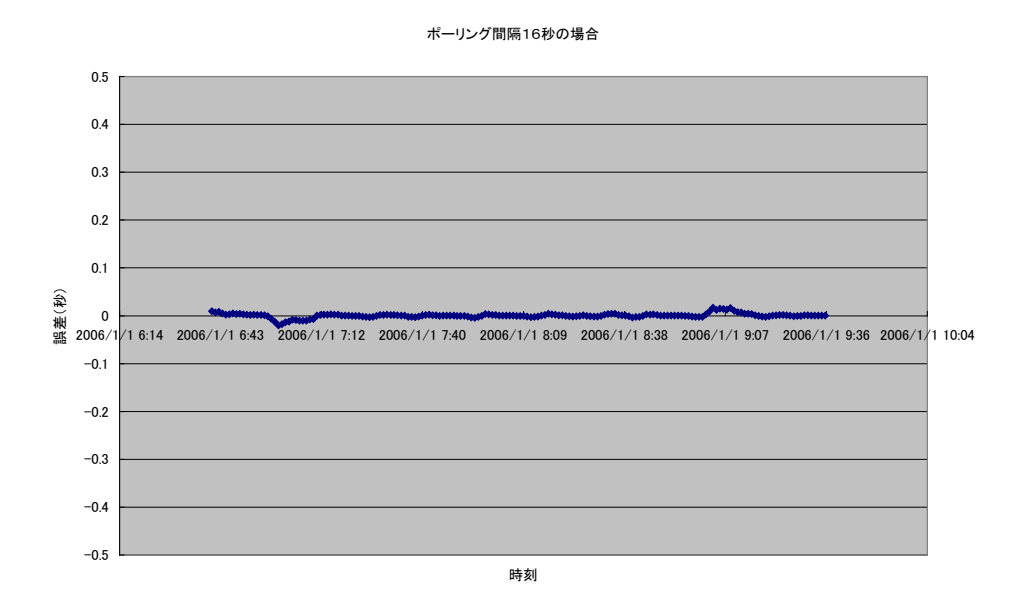

15

<span id="page-18-0"></span>ポーリング間隔 1024 秒の場合の動作例です。

うるう秒漸次調整開始以降に、漸次調整に追従できずに時刻誤差が大きくなり 0.4 秒程度の誤差 が発生しています。

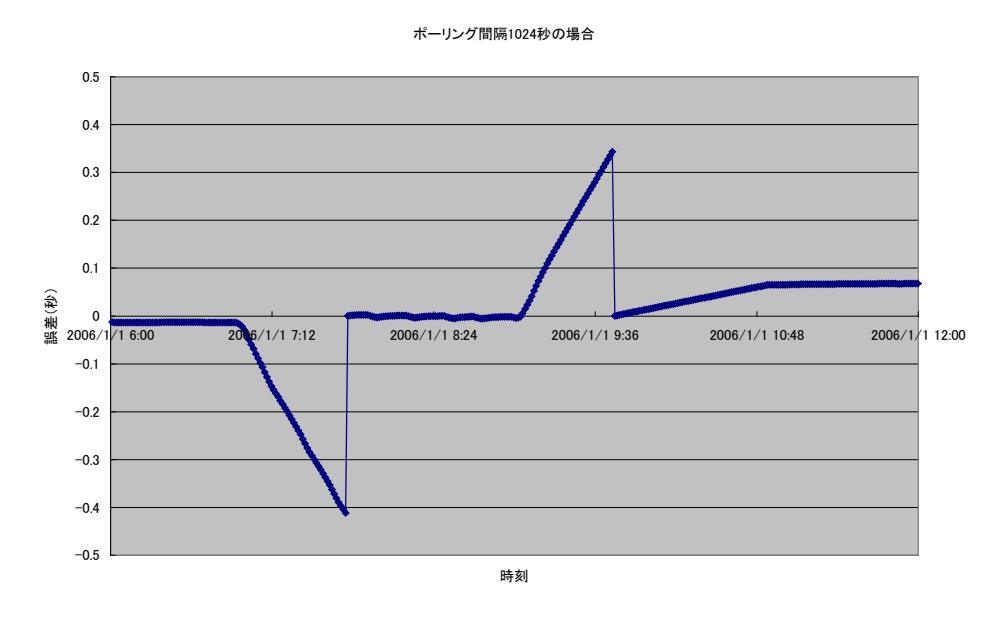

注意!

NTP クライアントソフトとして NTP デーモンをデフォルト設定で動作させた場合のポーリング 間隔は 64 秒~1024 秒の可変となっています。デフォルト設定でご使用の場合は、タイムサー バのうるう秒調整方法を瞬時設定でご使用願います。

注意!

上記グラフでは、うるう秒調整終了後に、時刻誤差があるように表示されていますが、実際に は数時間程度で誤差は解消されます。

#### <span id="page-19-0"></span>6.2. うるう秒の実際の時刻と NTP パケット内の時刻

NTP パケット内のタイムスタンプは、1900 年1月1日0時からの経過秒数を UTC (協定世界時) で表したものです。うるう秒は日本時間の 2015 年 7 月 1 日 08 時 59 分 59 秒のあとに挿入され ますが、UTC では、2015 年 6 月 30 日 23 時 59 分 59 秒のあとに挿入されます。 下の図では、NTP パケット内の時刻を経過秒数ではなく、時刻に変換して表示しています。

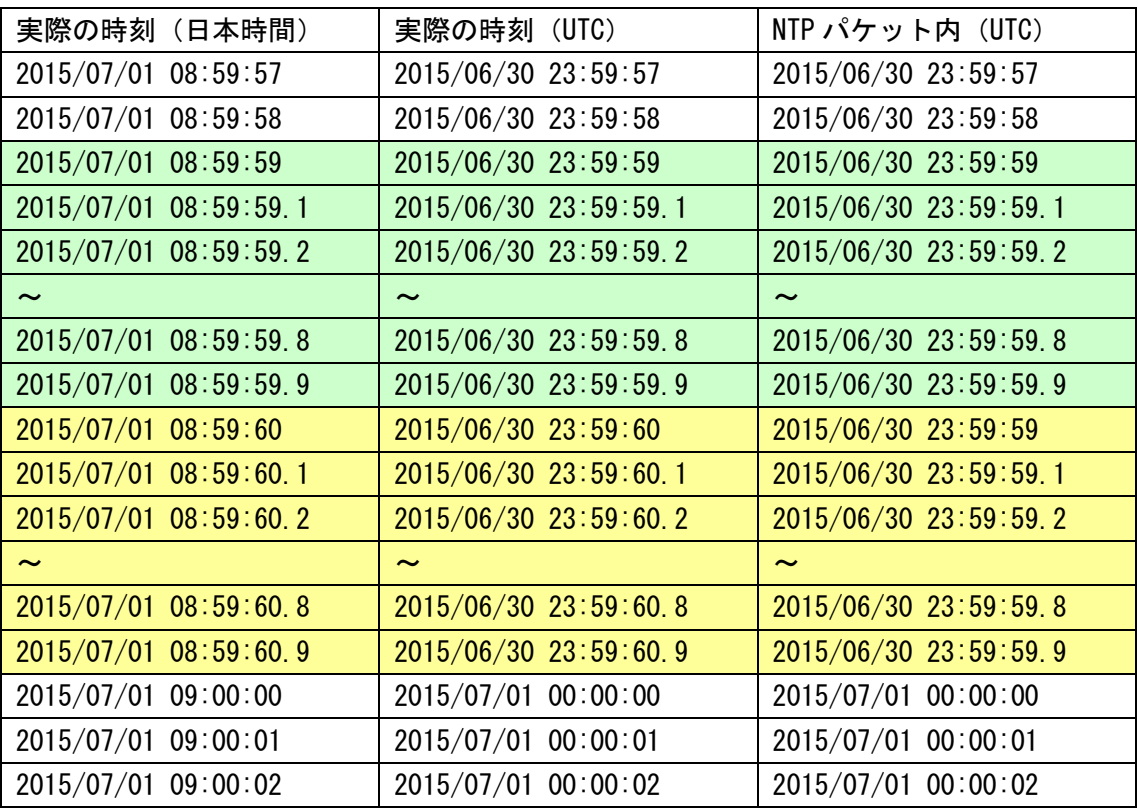

注意!

NTP パケット内のタイムスタンプには 2015 年 6 月 30 日 23 時 59 分 59 秒 (UTC) が 2 回出現し ます。

23 時 59 分 60 秒は出現しません。

# <span id="page-20-0"></span>7. よくある質問

- <span id="page-20-1"></span>7.1. うるう秒調整方法について
- <span id="page-20-2"></span>7.1.1. 調整方法についてのご質問
- Q. 漸次調整とは何ですか?
- A. 漸次調整とは、NTP パケット内のうるう秒指示子をセットせず、うるう秒調整実施時刻(2015 年7月1日9時直前)の約2時間前より、タイムサーバの時間を徐々に遅らせる調整方法で す。
- Q. 瞬時調整とは何ですか?
- A. 瞬時調整とは、NTP パケット内のうるう秒指示子をセットし、うるう秒調整実施時刻(2015 年7月1日9時直前)に1秒を挿入する調整方法です。
- Q. うるう秒調整方法を変更した場合、その後の時刻配信や時刻精度に影響がありますか?
- A. うるう秒調整方法を変更した場合、TS-2520/2530/2540 の再起動が必要となります。 再起動後に時刻配信が可能となるまでの時間は、TS-2520 で約 5 分、TS-2530 で約 15 分、 TS-2540 でタイプにより約 5~15 分です。なお、時刻精度には影響ありません。
- <span id="page-20-3"></span>7.1.2. 使用環境別のご質問
- Q. Unix サーバで NTP クライアントソフトとして NTP デーモンを使用していますが、うるう秒の 調整方法は漸次、瞬時のどちらが良いでしょうか?
- Q. セイコープレシジョン製タイムサーバと他社製タイムサーバを使用していますが、セイコー プレシジョン製タイムサーバのうるう秒調整方法の設定はどちらが良いでしょうか?
- A. 瞬時設定がおすすめです。
- Q. NTP デーモンで時刻同期しているクライアントと Windows クライアントが混在しているので すが、うるう秒の調整方法は漸次、瞬時のどちらが良いでしょうか?
- A. 基本的には NTP クライアントソフトとして NTP デーモンが動作している環境では瞬時設定で のご使用をおすすめします。
- Q. Windows クライアントで Windows Time サービスを使用していますが、うるう秒の調整方法は どのように設定したら良いでしょうか?
- A. Windows Time サービスは OS の種類や、ネットワーク環境(ワークグループ、ドメイン)に より動作が異なっているようです。ご使用の環境がうるう秒に対応できる場合には、瞬時設 定での運用をお願いします。詳細はマイクロソフト社の情報をご確認ください。
- <span id="page-21-0"></span>7.2. うるう秒情報が取得出来ない場合の動作について
- Q. タイムサーバ TS-2520/TS-2540 テレホン JJY がうるう秒の情報をとれない場合の動作はどう なりますか?
- A. うるう秒の実施情報を何らかの要因により取得できない場合には、7 月 1 日 9 時以降に 1 秒 進んだ時刻を配信します。この 1 秒の誤差は、うるう秒調整実施後に時刻修正を行った後、 約 15 分後に解消されます。
- Q. タイムサーバ TS-2530/TS-2540GPS がうるう秒の情報をとれない場合の動作はどうなります か?
- A. うるう秒の実施情報を何らかの要因により取得できない場合には、7 月 1 日 9 時以降に 1 秒 進んだ時刻を配信します。この 1 秒の誤差は、うるう秒調整実施後に GPS と時刻同期を行っ た後、約 15 分後に解消されます。GPS と時刻同期している状態では、9 時 15 分頃に正常な時 刻となります。
- <span id="page-21-1"></span>7.3. うるう秒指示子について
- Q. うるう秒指示子がセットされる期間は?
- A. 2015 年 6 月 30 日 9 時よりセットされ 2015 年 7 月 1 日 9 時以降にリセットされます。
- Q. 参照している NTP サーバのうるう秒指示子が 6 月 1 日からセットされた場合の動作はどうな りますか?
- A1. 同期可能と判断した場合、タイムサーバの NTP パケット内のうるう秒指示子がセットされま す。
- A2. 特に問題はありません。2015 年 7 月 1 日 8 時 59 分 59 秒の後に 1 秒挿入します。